# **Carta Magica Webcam Event Guide**

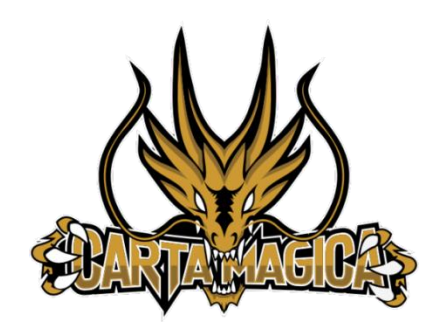

Over the course of the last few years, online events have become a new standard of event to add to our arsenal of events. This document is meant to help introduce those who're unfamiliar to an online tournament environment.

It is important to know that there are many options to which players may use as they setup their devices for an online experience. Today we'll be introducing a few concepts and touch on some of the key points when setting up.

#### **Webcam**

Using a webcam is one of the simplest methods of setting up your camera to play for an online event. This is due to the fact that it's a usb option to which your computer should auto-detect the new device. If a device doesn't automatically start installing, it is recommended to read the instruction manual that came with your webcam.

Most webcams can simply clip on to the top of your computer and you can angle it towards your playing field.

We recommend at the bare minimum a 1080-pixel webcam to capture things in clear definition, however 720-pixel can work. You must make sure that your field can be clearly identified by your opponent while playing your match.

### **Smartphone Setup**

The smartphone setup is a little trickier to setup on average, however it is one of the most cost-efficient ways of streaming if you choose not to invest in a webcam. For this, you'd need to purchase a smartphone holder that can hold your model of smartphone. Some people also use a tripod smartphone mount if it's compatible with their smartphone.

The reason why it is a little trickier to use a smartphone is that some computers may require you to download an app to configure your phone into a webcam.

Once you have an app downloaded and active, most computers will be able to detect your device and you'll be able to then select it as a camera option in the Discord video configuration settings.

## **Discord**

Discord is the platform to which all players will be playing on. We've created 256 virtual tables to where players will play against their opponents.

In some setups, some players may require to have 2 discord accounts. One for their computer/mic and one for their smartphone device which is acting as their camera.

# **Camera Perspective**

Figure 1 is just one of many different types of examples of a webcam setup.

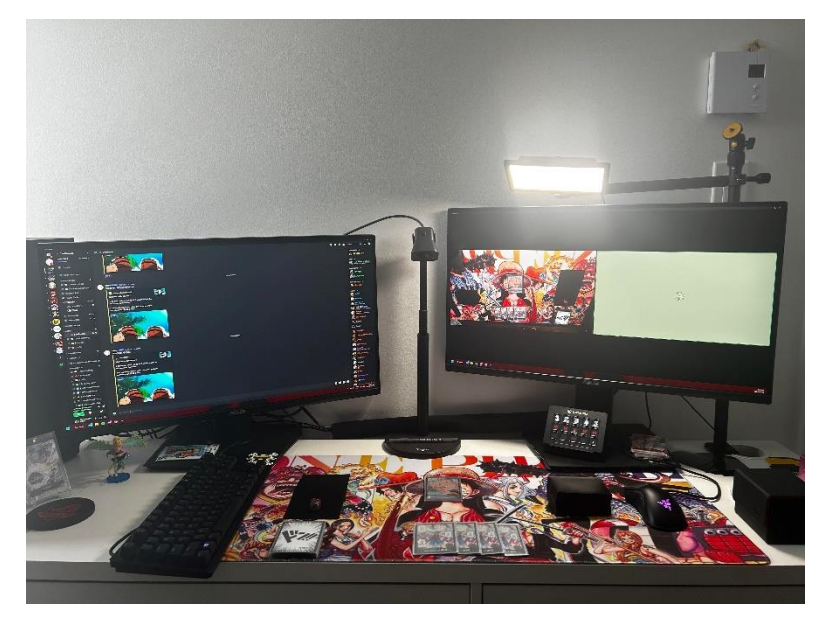

*Figure 1: Your perspective of a setup*

Figure 2 is an example of what the stream will look like from your opponent's perspective in the video chat when you're playing against them.

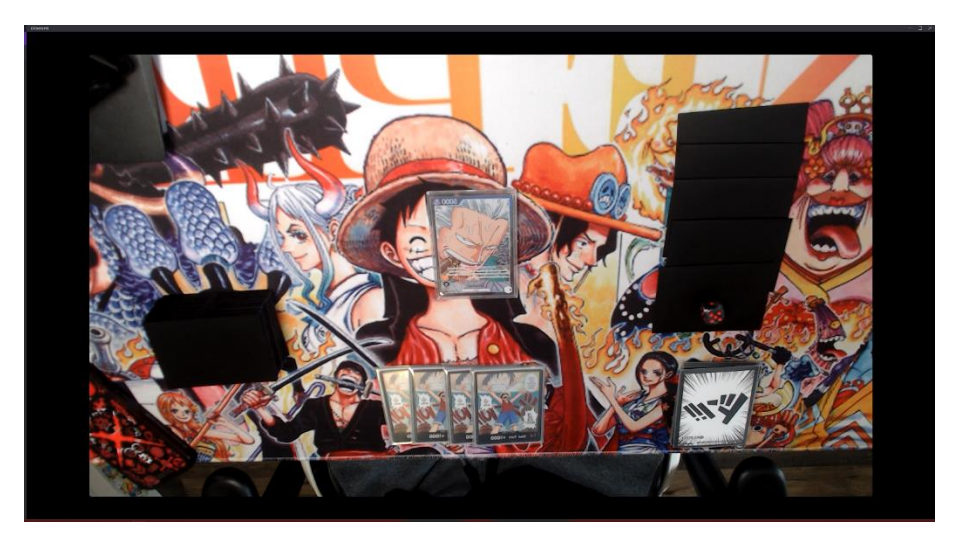

*Figure 2: Opponents perspective of video*

There are a few different angles that can be used. Another example can be front facing where the camera is anchored at the top of your screen at a 35–50-degree angle downward pointing towards your field. The main thing that needs to be considered is that your full field needs to viewable at all times. You hand must also be viewable at all times however angled in a way that your opponent doesn't see the cards in your hand.

### **Some Notes to Consider**

Do not wait until the last moment to test your setup for an event. A stable connection goes a long way and it's recommended to test things in advance as to not slow down the progression of the tournament. Delays in starting may lead to a penalty if you're unable to get your connection to work.

Players must clearly communicate as they would in an in-person tournament setting.

Avoid outside interference. Players are not allowed to communicate with anyone outside of their opponent or tournament staff. If a player is streaming, they're not allowed to communicate with the chat. Failure to comply will lead to harsh penalties.

It is more difficult to cut a player's deck. So a way around this for the online environment is to ask your opponent how many cards to place at the bottom of their deck when shuffling occurs.

If a card allows control of a card to change, players should have blank sheets of paper in the form of a card ready.

There are certain penalties associated to issues in connectivity. This is given out to ensure the integrity of the event is maintained. Disconnects or frozen videos may lead to game losses. This will be at the discretion of the judge staff.

If you require any assistance, please make sure to ping @judge-staff in our #judge-please section.

We hope that this guide has helped you with your setup for the event. Best of luck to all!